УДК 681.3.06

## **РЕШЕНИЕ ЗАДАЧ МАТЕМАТИЧЕСКОГО ПРОГРАММИРОВАНИЯ ДЛЯ СТУДЕНТОВ ЭКОНОМИЧЕСКИХ СПЕЦИАЛЬНОСТЕЙ**

А.П. Лащенко, Р.О. Короленя *УО «Белорусский государственный технологический университет», г. Минск*

Качественная подготовка студентов экономического профиля высших учебных заведений подразумевает синтез традиционных методов решения задач математического программирования (задач оптимизации) и компьютерных информационных технологий.

Многочисленные проблемы выбора эффективных управленческих решений, которые возникают при организации бизнес-процессов предприятий, можно сформулировать в виде задач математического программирования. В общем случае, решение задач такого класса состоит в поиске экстремумов целевой функции при заданных ограничениях. Примерами таких задач могут служить задачи оптимального использования ресурсов, загрузки оборудования, распределения станков по операциям, оптимизация грузопотоков, планирования производства, составления сплавов и смесей и ряда других [1, 2].

Широкие возможности для решения задач такого рода открывает интегрированная система *MathCad* [3–5]. Одним из основных преимуществ которой является то, что на сегодняшний день это единственная математическая система, в которой описание решения задач дается в стандартной форме математического описания формул, символов и знаков. Встроенный редактор формул обеспечивает естественный «многоэтажный» набор формул в привычной математической нотации. Немаловажным является также возможность простого документирования хода вычислений и осуществляемых изменений и анализа. Все это позволяет свободно компоновать рабочий лист – по аналогии с обычной доской, обеспечивая наглядность поэтапного исследования исходных данных задачи, хода решения и анализа полученных результатов.

*MathCad* имеет мощный инструмент решения оптимизационных задач ‒ встроенные функции *Maximize*, *Minimize* и логический блок «*Given*» [3–5]. При этом главное условие использования этих элементов – четкая формализация условий поставленной задачи в блоке «*Given*», а оптимальное решение найдет система с использованием функций *Maximize* или *Minimize*.

В качестве примера приведем решение одного из вариантов задачи линейного программирования, исследуемой студентами инженерно-экономического факультета на лабораторных занятиях по дисциплине «Компьютерные информационные технологии» [5].

*Пример. Цех предприятия должен изготовить 80 изделий трех типов. Каждого изделия нужно не менее 10 штук. На одно изделие уходит соответственно 5, 6 и 2 кг однородного металла при его общем запасе 740 кг, а также по 6, 10 и 3 кг пластмассы при ее общем запасе 900 кг. Сколько изделий каждого типа необходимо произвести для получения максимального объема выпуска в денежном выражении, если цена каждого изделия составляет 6, 4 и 3 усл. ед.?*

Листинг решения данной задачи в системе *MathСad* представлен на рисунке:

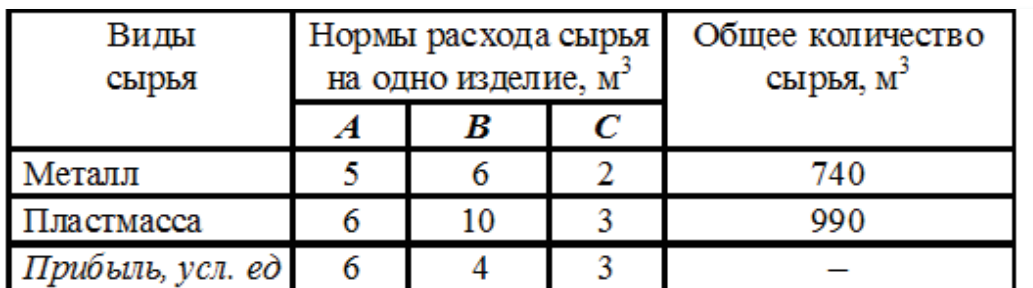

$$
f(x1, x2, x3) := 6 \cdot x1 + 4 \cdot x2 + 3 \cdot x3 \tag{1}
$$

 $x1 := 10$   $x2 := 10$   $x3 := 10$  Начальные условия (опорный план) Given

$$
x1 + x2 + x3 = 80 \tag{2}
$$

$$
x1 \ge 10 \quad x2 \ge 10 \quad x3 \ge 10 \tag{3}
$$

$$
5 \cdot x1 + 6 \cdot x2 + 2 \cdot x3 \le 740 \tag{4}
$$

$$
6 \cdot x1 + 10 \cdot x2 + 3 \cdot x3 \le 990 \tag{5}
$$

 $R := \text{Maximize}(f, x1, x2, x3)$ 

Оптимальный план производства изделий при заданных ограничениях (2)-(5):

 $R = \begin{bmatrix} 10 \\ 10 \end{bmatrix}$ Прибыль:  $f(R_0, R_1, R_2) = 430$ 

*(1) – целевая функция (прибыль); (2)–(5) – система ограничений* Рисунок *–* Рабочий лист

Необходимо отметить, что при работе с такого рода задачами, важнейшим этапом является проведение анализа полученных результатов в разрезе моделирования проблемных ситуаций на основе предикатов высказываний. Студенту предоставляется возможность создавать или изменять логические выражения на рабочем листе в зависимости от предиката высказываний преподавателем, что развивает у студента логическое мышление.

В качестве предикатов высказываний могут выступать:

- как влияют начальные условия на результат решения?

- какие условия в системе ограничений нужно изменить и как, если возникла необходимость производства изделий первого и третьего вида ровно по 11 штук, а изделий второго типа - любое положительное число?

- как проверить выполнения условий (2)–(5) системы ограничений?

- как проверить эффективность использования материалов и т.д.

Таким образом, в результате выполнения лабораторных работ с использованием системы MathCad и предлагаемого подхода, студенты приобретают навык постановки задач математического программирования, формализации математической модели и решения поставленной задачи оптимизации. Использование системы MathCad позволяет студентам в полной мере проводить анализ полученных результатов для принятия эффективных управленческих решений. Это совершенствует процесс критического мышления у студентов и ускоряет приобретения новых знаний, обеспечивая тем самым высокий уровень профессиональных компетенций будущих инженеров-экономистов.

## Литература

1. Акулич, И.Л. Математическое программирование в примерах и задачах / И.Л. Акулич - М.: Высшая школа, 1986. - 320 с.

2. Костевич, Л.С. Математическое программирование: Информационные технологии оптимальных решений: учеб. пособие -Минск: Новое знание, 2003. - 424 с.

3. Лащенко, А.П. Инженерно-экономические задачи на базе MathCad: практикум для студентов экономических спец. / А.П. Лащенко. - Минск.: БГТУ, 2006. - 119 с.

4. Черняк, А.А. Математика для экономистов на базе MathcCad / А.А. Черняк [и др.]. - СПб.: БХВ-Петербург, 2003. - 496 с.

5. Лащенко, А. П. Компьютерные информационные технологии. В 2 ч. Ч. 2: лабораторный практикум для студентов специальностей 1-25 01 07 «Экономика и управление на предприятии», 1-26 02 02 «Менеджмент», 1-26 02 03 «Маркетинг» / А. П. Лащенко, Р. О. Короленя, С. А. Осоко. - Минск: БГТУ, 2020. - 217 с.